# ilifu Online Training - Advanced slurm

Dane Kennedy

Bioinformatics Support, ilifu University of Cape Town, 19 September 2023

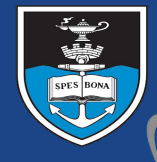

#### UNIVERSITY OF CAPE TOWN NIVERSITEIT VAN KAAPSTAD

**IDIA** Inter-University Institute<br>for Data Intensive Astronomy

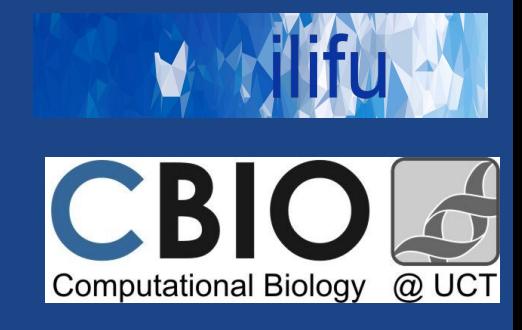

### SLURM - Use cases

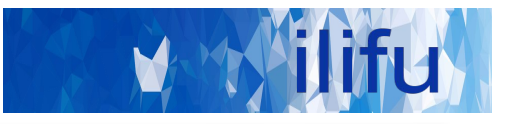

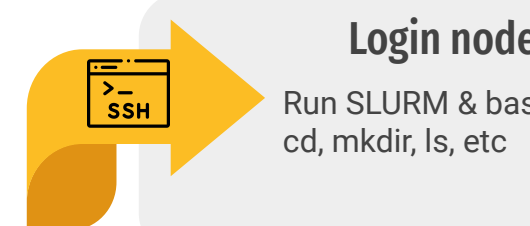

## Login node Jupyter/Dev. node

Run SLURM & bash commands

Development space New code / workflows / routines Debugging / testing software

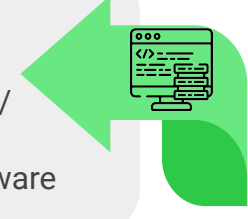

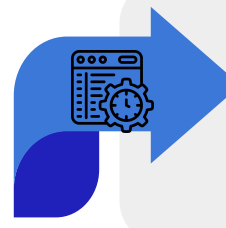

Main partition Stable, computationally heavy processing

### HighMem/GPU

For single-high memory jobs or GPU resources

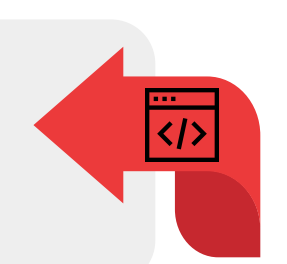

CBIO IDİA

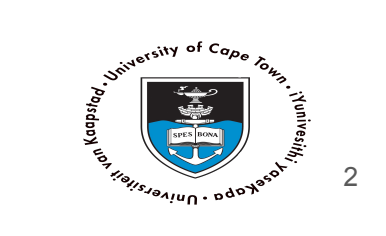

SLURM

http://docs.ilifu.ac.za/#/tech\_docs/running\_jobs?id=specifying-resources-when-running-jobs-on-slurm

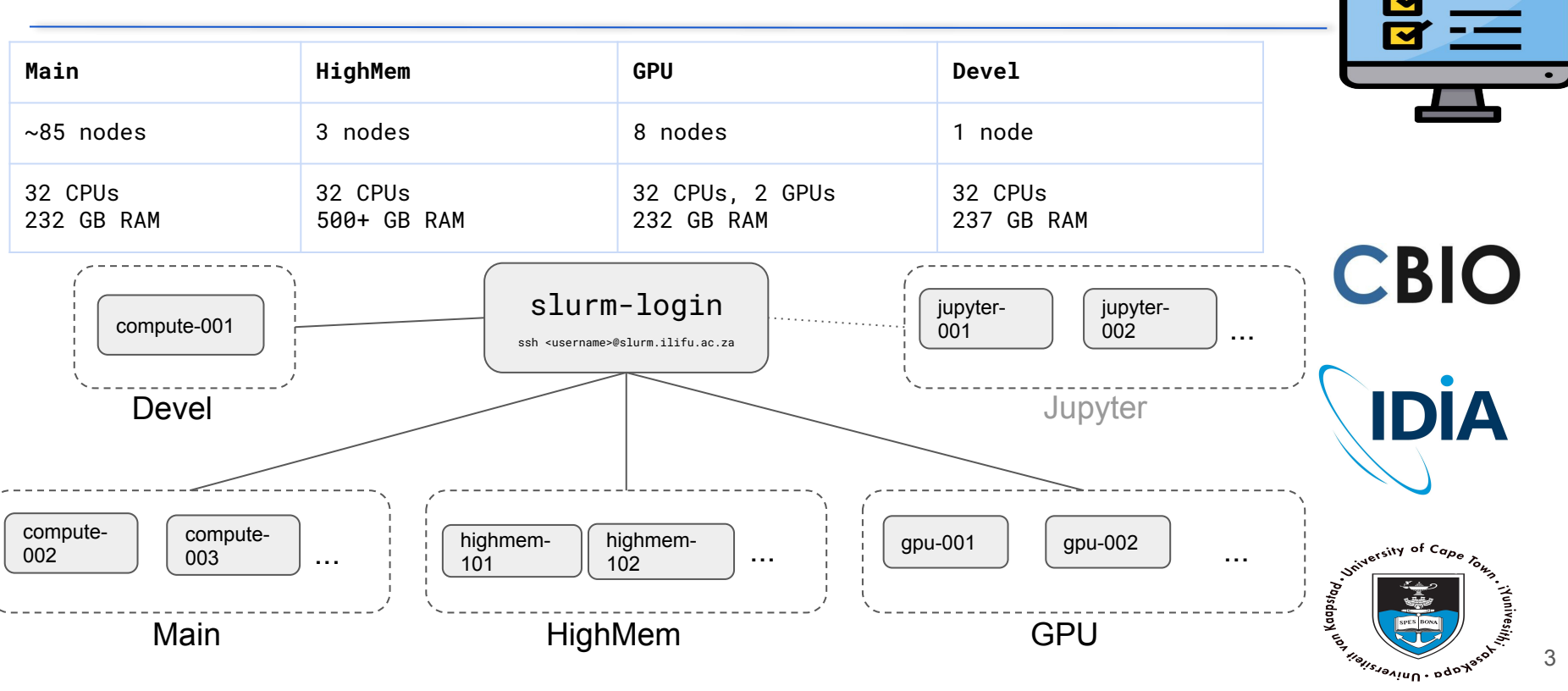

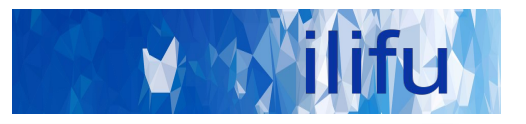

### **tmux — terminal multiplexer**

- $\textsf{S}$  tmux  $\#$  start a tmux session
- $\textsf{S}$  tmux attach  $\#$  attach to an already running session

### **Keyboard shortcuts**

- $Ctrl+b$   $c$  # Create new tab
- $Ctrl+b$  n  $#$  Next tab
- Ctrl+b p # previous tab
- Ctrl+b d # detach session

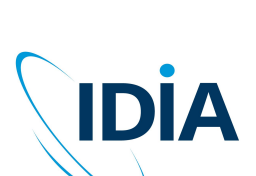

CBIO

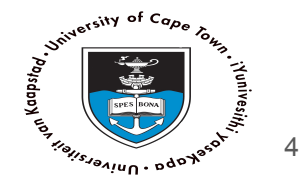

### **X11 forwarding support**

\$ ssh -X <username>@slurm.ilifu.ac.za

### **Allocates a Slurm compute node:**

- $\sin$  sinteractive  $x 11$  # start interactive job on devel with X11
- $\sinh$  srun --x11 --pty bash # start interactive with X11

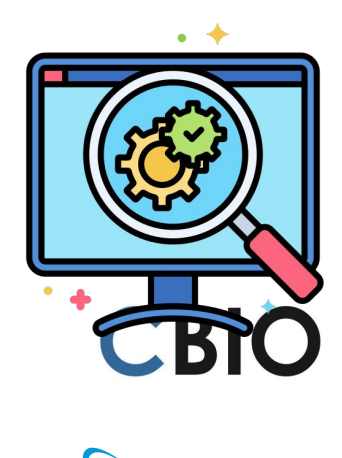

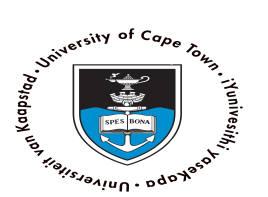

**IDIA** 

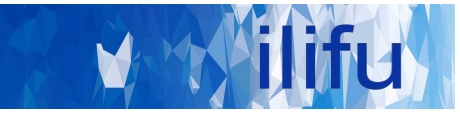

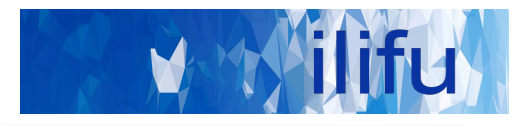

#### **Commands before running jobs**

 $\sin 5$  sinfo # give information about partitions/queues  $\text{S}$  scontrol # show information about stuff  $\text{\$ square}$  squeue # show jobs in the queue

#### **Commands starting jobs**

 $\$$  sbatch # run a traditional batch job \$ sinteractive # start an interactive Devel job  $\text{\$}$  srun  $\#$  run a command

### **Commands during jobs**

 $\$$  scontrol # give information about your job

### **Commands after jobs**

 $\text{\$}$  sacct # give information about partitions/queues

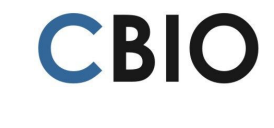

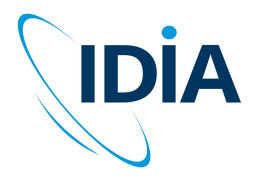

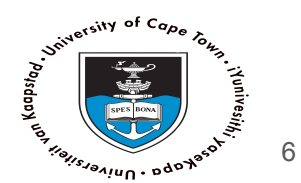

#### aslurm-login:-\$

● Before running jobs :

#### List partitions and their specs

\$ sinfo -0 "partition, available, cpus, nodes, memory, statecompact"

#### List your SLURM accounting groups

\$ sacctmgr show user <username> cluster=ilifu-slurm2021 -s format=account%30

● Syntax for srun:

#### Submit to Main under specific account

\$ srun --partition=Main --account=b34-admins-ag

SLURM - advanced user commands

### Submit job to GPU partition

\$ srun --partition=GPU job\_script.sh

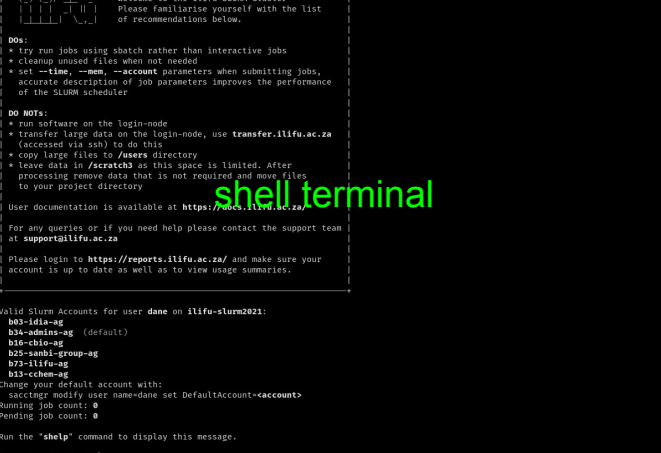

Welcome to the ilifu SLURM Cluster

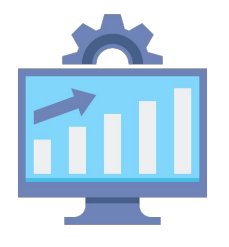

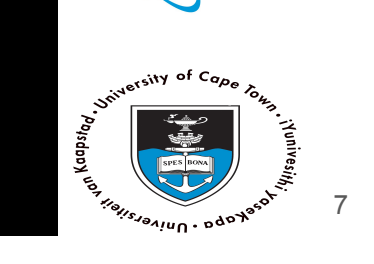

**CBIO** 

**IDIA** 

### SLURM - advanced user commands

- After / during running jobs :
- jobId is given from sbatch output / squeue

Shows info about job running including working directory \$ scontrol show jobID <jobID>

#### Shows info for multi-CPU jobs

\$ sacct -o JoBID%-15,JobName%-15,Partition,Account, Elapsed,NNodes%6,NTASK%6,NCPUS%5,MaxDiskRead,MaxDiskWrite, NodeList%20,MaxRSS,CPUTime,State,ExitCode

Shows jobs started and completed between these dates

\$ sacct -S 2021-09-01-09:00 -E 2021-09-14-10:00 -X -o Jobid, JobName, Start, End, State

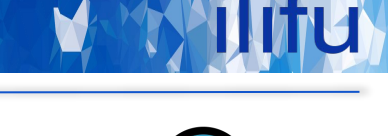

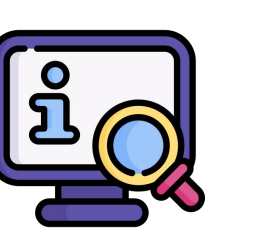

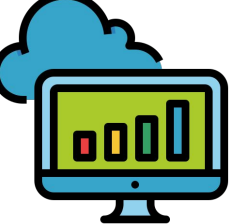

**CBIO** 

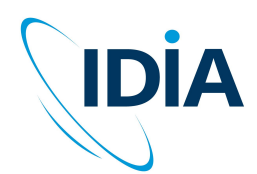

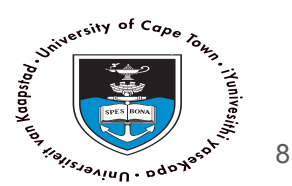

### SLURM - advanced user commands

- Email parameters
- \$ srun --mail-user=<address> --mail-type=<event\_types>
	- *- Events : BEGIN,END,FAIL,TIME\_LIMIT\_80*
	- Exclude nodes
	- e.g. problematic nodes (report to ilifu support)
- \$ srun --exclude=compute-[101,101-105]

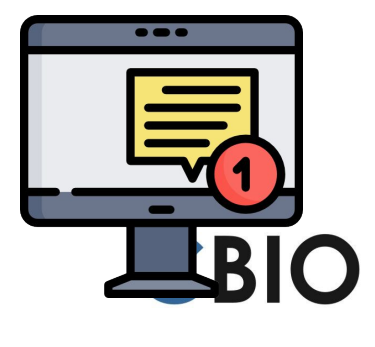

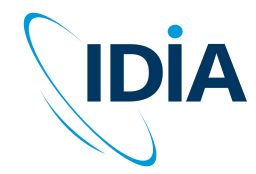

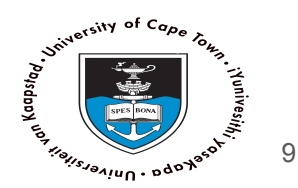

### SLURM - running an interactive job

- Specify lower wall-time (default 3 hours) and less memory (default ~7GB) increases chance of job launching immediately
- In steps:

```
\sin srun --pty --time=10 --mem=1GB bash
$ singularity shell /idia/software/containers/python-3.6.img
$ python3 job_script.py
```
**●** In single call:

\$ srun --pty --time=10 --mem=1GB singularity exec /idia/software/containers/python-3.6.img python3 job\_script.py

**●** Must manually process after this

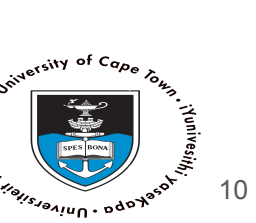

**IDIA** 

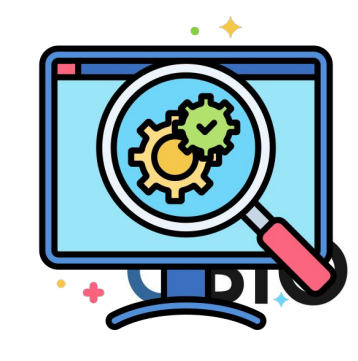

Kaapst<sub>o</sub>

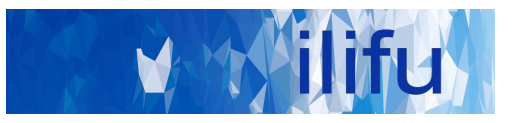

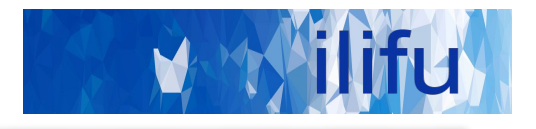

### DEMO TIME!

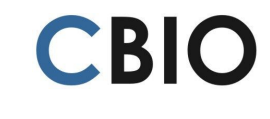

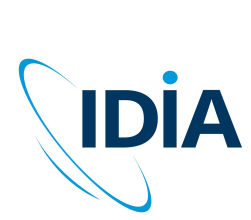

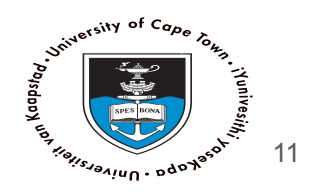

- Array jobs allow quick submission of many similar jobs, each with same resources, without any manual launch
- Passes array task ID into script, which changes behavior of each job each time i.e different inputs
- Can be used to run many related steps in a serial process
- Example job array Running, 20 jobs, with 5 run simultaneously

#!/bin/bash #SBATCH --array=1-20%5 #SBATCH --job-name=myarrayjob #SBATCH --output=logs/%x-%A\_%a.out #SBATCH --error=logs/%x-%A\_%a.err

SLURM - array jobs

singularity exec python myscript.py --input \$SLURM\_ARRAY\_TASK\_ID

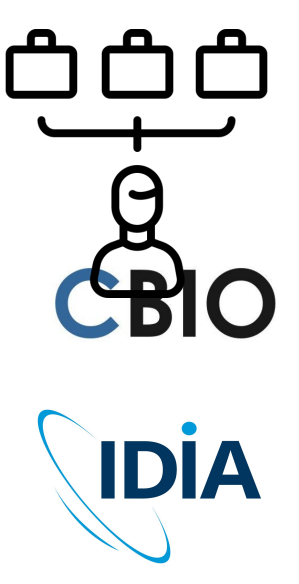

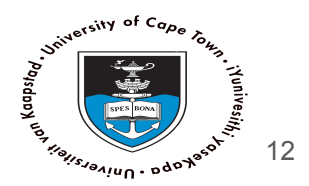

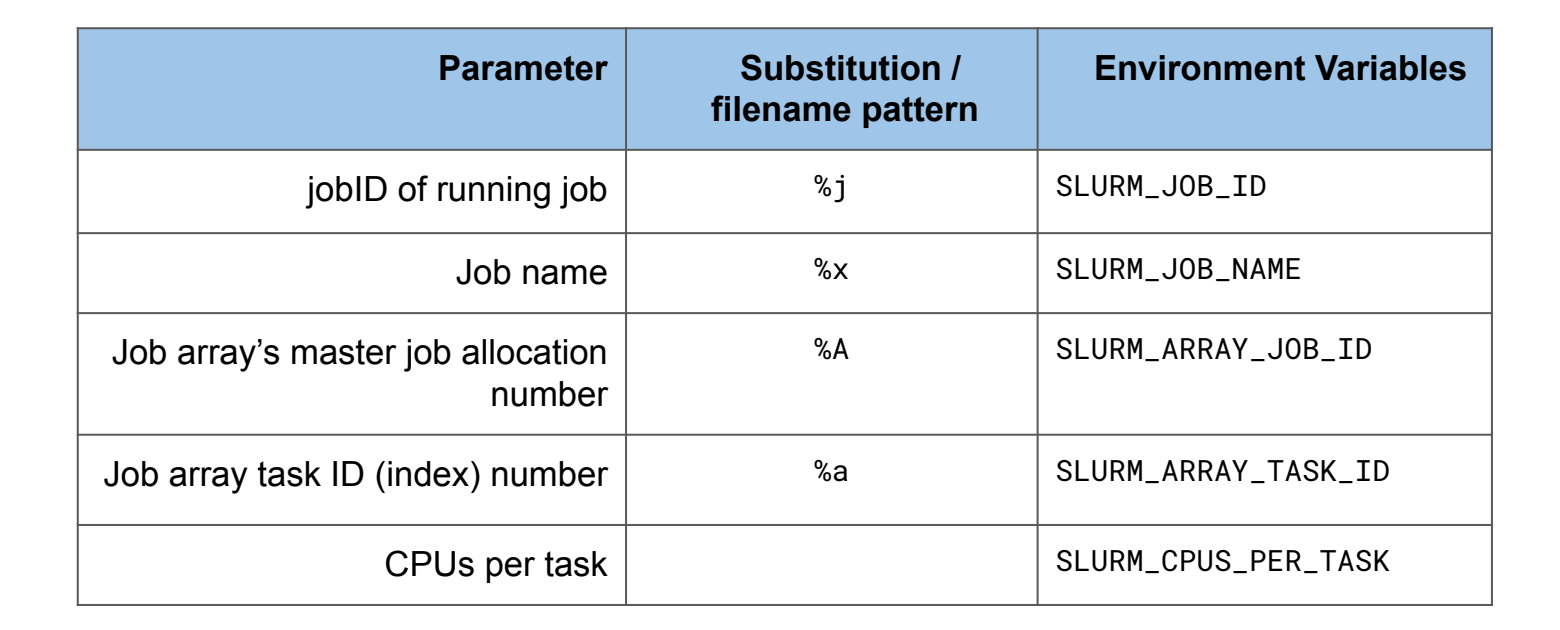

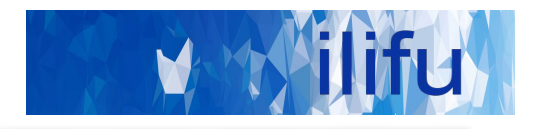

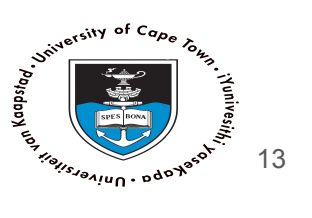

**CBIO** 

**IDİA** 

### SLURM - dependencies

- Allow jobs to be scheduled for running, based on the status of a previous job
- e.g only begin a particular job once previous one successfully completes

Submit another\_job.sh to SLURM queue, to begin after jobID 1234 successfully completes , or cancel the job if jobID 1234 fails \$ sbatch -d afterok:1234 --kill-on-invalid-dep=yes another\_job.sh

Submit another\_job.sh to SLURM queue, to begin after jobID 1234 & 5678 completes \$ sbatch -d afterany:1234:5678 another\_job.sh

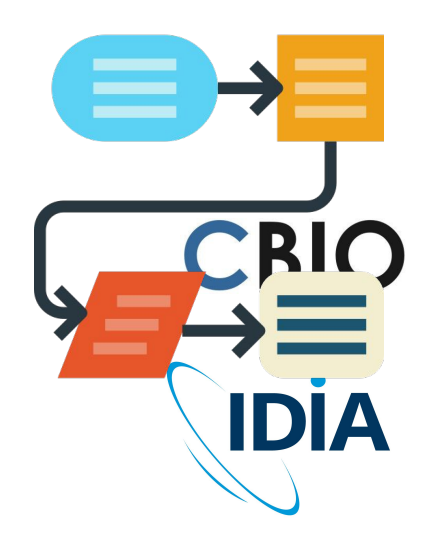

Jointersity of Cape

ov<sub>Kaabst</sub>o

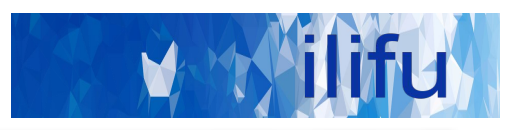

### $Do's:$

- Run jobs using sbatch rather than interactive jobs
- Identify job resources requirements:
	- No. of nodes and CPUs, amount of RAM and wall-time.
- Remove files that aren't needed
	- /scratch3 folder after data processing is complete
	- Old raw data, temporary products , etc.
- Use Singularity ( cannot install software on nodes)
- Use **usernam[e@transfer.ilifu.ac.za](mailto:transfers@slurm.ilfu.ac.za)** for data transfers

### Don't:

- Don't run software/heavy processes on login node
- Don't place large files in your home directory (/users)
- Don't transfer using scp/rsync on the login node

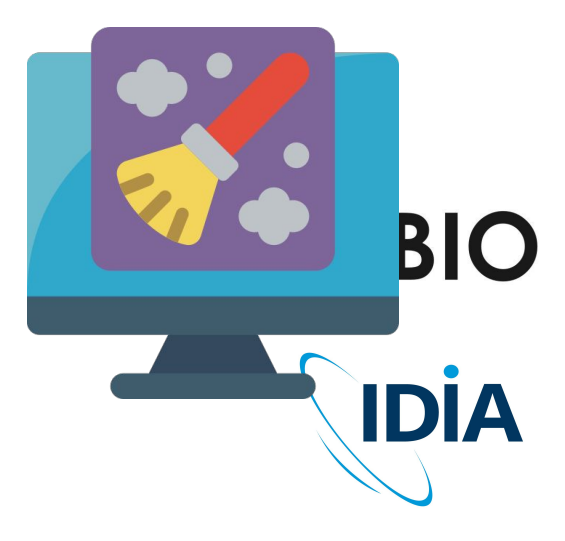

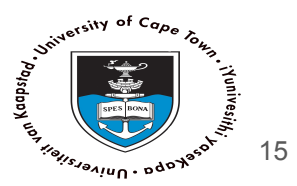

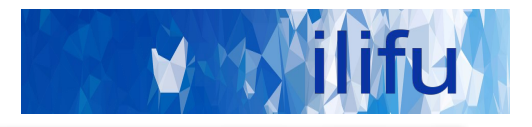

# Thank you!

Once again to Hope and Jordan for letting me use their slides.

**Remember our support channels!**

[support@ilifu.ac.za](mailto:support@ilifu.ac.za) https://docs.ilifu.ac.za

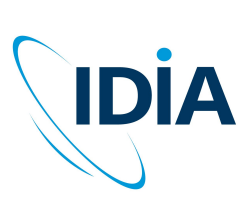

CBIO

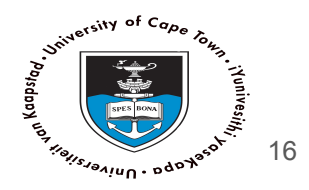